## MEMO PHOTOS VERS ORDINATEUR - TEL EPHONE PORTABLE-

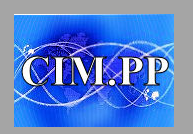

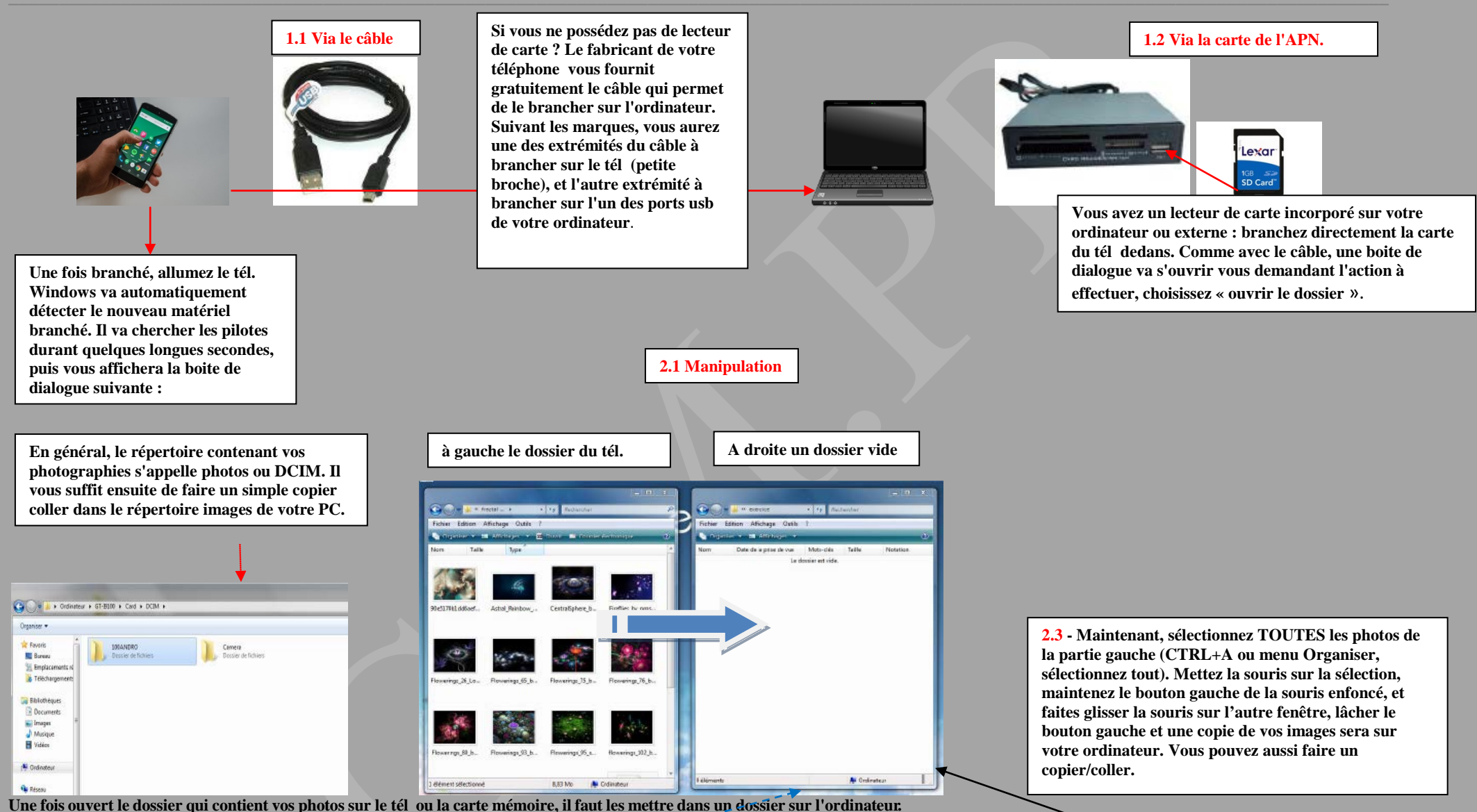

**2.2 - Conservez le dossier ouvert, ouvrez maintenant une autre fenêtre de dossier, « Mes images » par exemple, et mettez-la à côté de la précédente, comme ci-dessus.**